## Report State Statues

To Add Edit or Delete your State Statues click on "Settings" on the task bar scroll down to "General Settings". Here you can Add, Edit and Delete the State Statues.

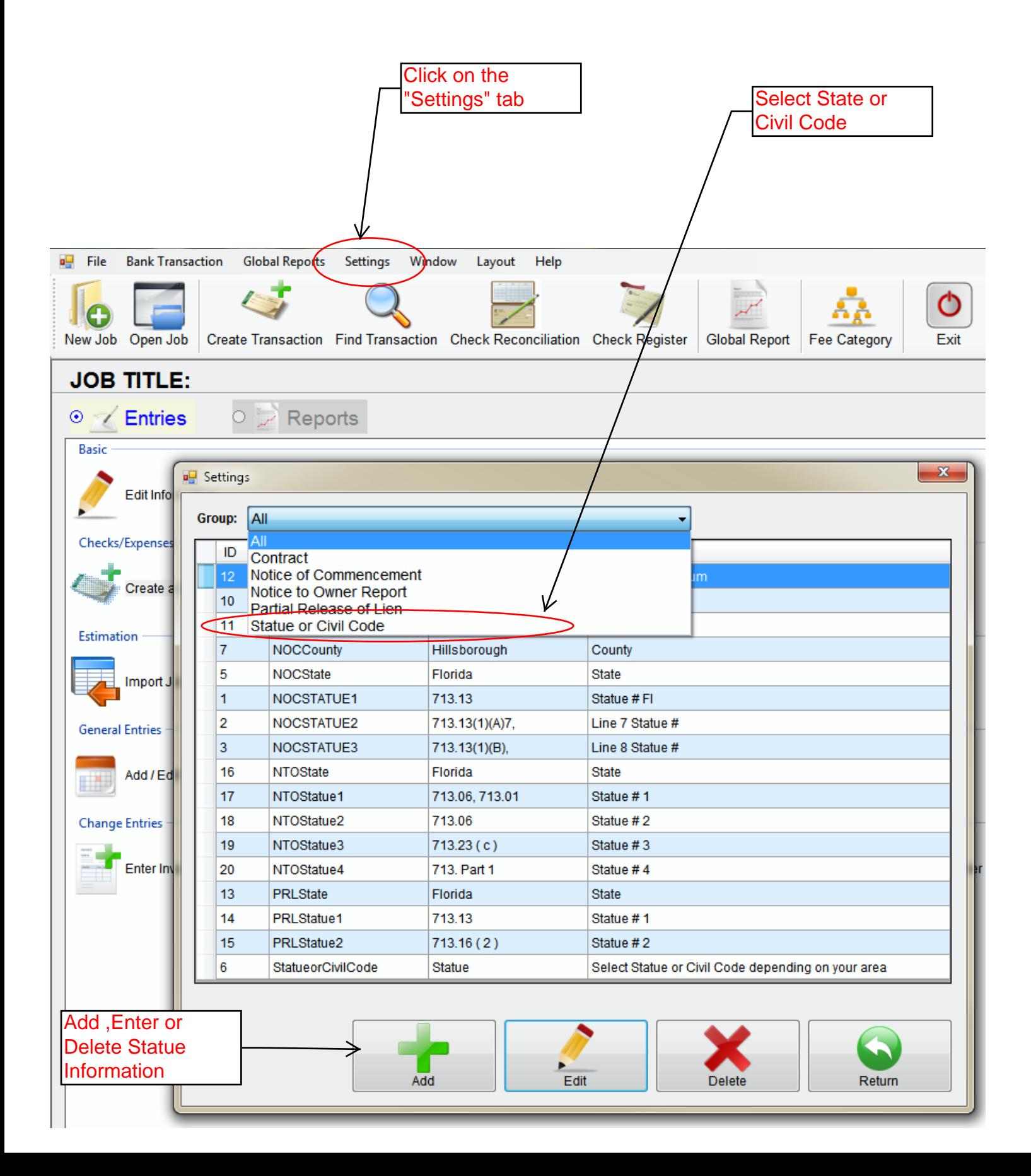